М. Өтемісов атындағы Батыс Қазақстан университеті

Пэні: Музыканы компьютермен өңдеу «Finale» ноталық редакторымен жұмыс

> Оқытушы: п.ғ.к., доцент Кисметов Куаныш Лабибович

## **3- Дәріс. Нота мәтіндерін жазу жолдары**

**Нота мәтіндерін бірнеше жолдармен жазуға болады:**

- 1) Компьютерлік «тышқан» қолдану арқылы нота жазу;
- 2) Компьютер клавиатурасын қолдану арқылы нота мәтіндерін жазу;
- 3) Компьютерлік MIDI клавиатура көмегімен нота мәтіндерін жазу;
- 4) Арнайы музыкалық аспаптар үндерін қолдану арқылы жазу;

## **Компьютерлік «тышқан» қолдану арқылы нота жазу**

Нота жазудың бұл түрі ең қарапайым, көбінесе көлемі кішкентай нота партитураларын жазу үшін қолданылады. Жұмыс алдында маңдайшадан «қарапайым кірістіру» («простой ввод») басу,

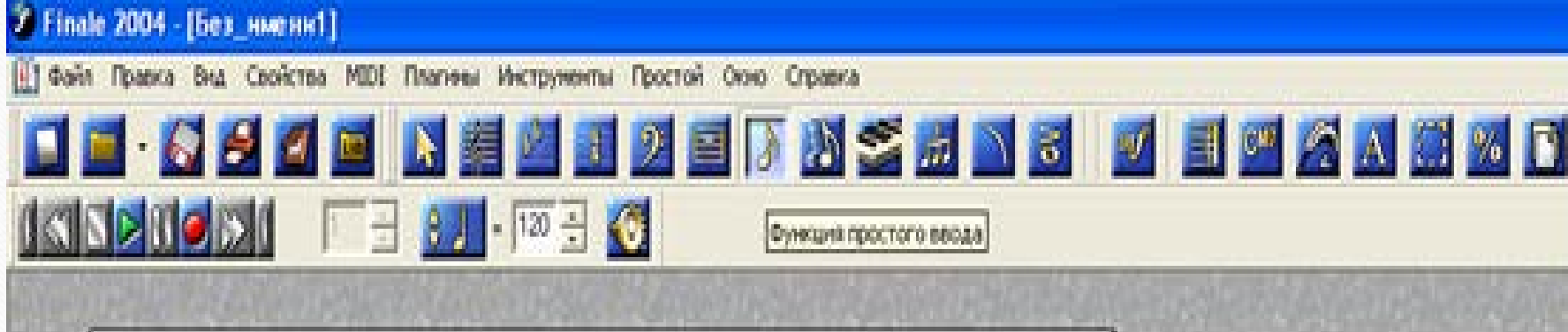

немесе сол жердегі «терезе» («окно») арқылы «қарапайым элементтер палитрасы» («палитра простых элементов») және «қарапайым элементтер паузалары» («палитра пауз простых элементов») сілтемелеріне тінтуір арқылы белгілер қою қажет.

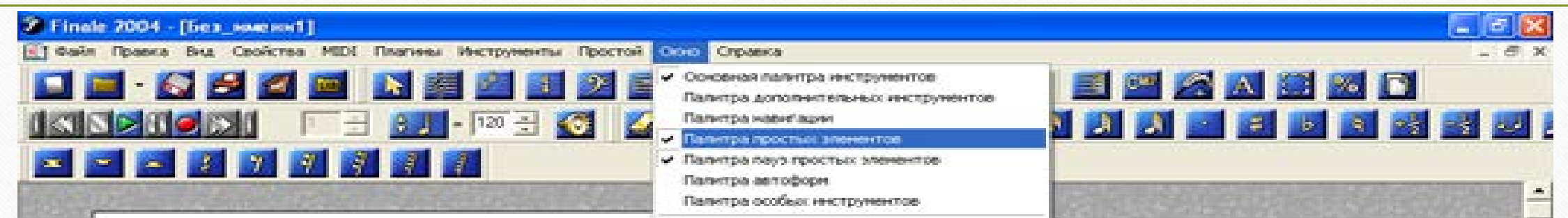

Жұмыс нәтижесінде біздің жұмысымызға қажетті ноталық белгілер пайда болды.

Енді ноталық станға қажетті нота белгілерін тінтуір арқылы теріп нота мәтіндерін тиісті жерлерге жазуға болады.

«Өшіргіш» («ластик») ноталық белгілерді өшіру мақсатында, ноталық белгінің үстіне алып барып «тышқанның» оң жағын басып, нотаны паузаға немесе жасырып қоюға да болады. (Жалпы, нотаны паузаға айналдыру немесе жасырып қоюдың басқа да жолдары алдағы тақырыптарда әңгіме болады), сонымен қатар «өшіргішті» бос тактінің үстіне алып барып, «тышқанның» сол жағын шертіп басса бос такті екіге бөлінеді.

Кнопкасы келесі нотамен үнемі барлық ноталарды «лига» арқылы жалғастырады, ал қайта басу лиганы алуды білдіреді. (Күрделі лигаларды қою немесе алу жолдары алдағы тақырыптарда әңгіме болады). Кнопкасы нотаға «нүкте» қоюды білдіреді, ал бұл кнопканы екі рет басу нотаға екі нүкте қою деген белгі. Кнопкасы үнемі барлық ноталардың «триоль» болып жазылатындығын білдірсе, кнопкасы жазылатын барлық ноталар белгілерін «форшлаг» түрінде жазады. Ноталық станға жазылған форшлагтық нотаны тінтуірмен қайта басып оның үстіне белдік сызығын орнатуға болады. Жоғарыда көрсетілген кнопкаларды қайта басу - нота жазуды бастапқы қалыпқа келтіру.

**Бұл оқу дәрісі Раушанбек Салмановтың «Музыкалық компьютерлік технология» оқу-әдістемелік құралы негізінде құрастырылды**

## **1.https://kazneb.kz/bookView/view/?brId=1108651&simple =true#**